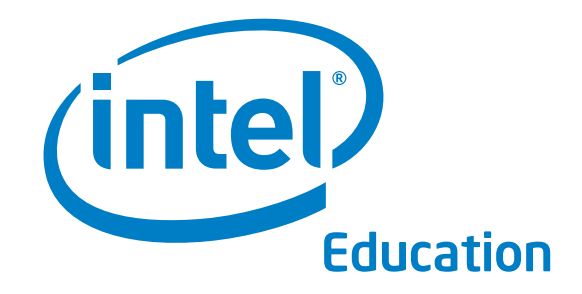

# Title of Book Goes Here Intel® Learn Program

The <Program Name> curriculum materials were developed by Intel Corporation in cooperation with the Institute of Computer Technology (ICT), a nonprofit organization.

Copyright © 2006 Intel Corporation. All rights reserved. Intel and the Intel logo are trademarks or registered trademarks of Intel Corporation © 2006 Intel Corporation. All rights reserved. Intel and the Intel logo are trademarks or registered trademarks of Intel Corporation<br>or its subsidiaries in the United States and other countries. \*Other names and brands may

# Book Type v.X.X

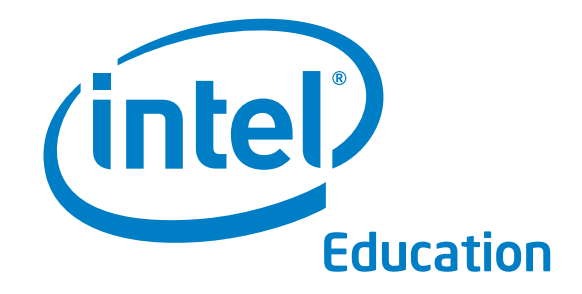

# Title of Book Goes Here Intel® Teach Program

The <Program Name> curriculum materials were developed by Intel Corporation in cooperation with the Institute of Computer Technology (ICT), a nonprofit organization.

Copyright © 2006 Intel Corporation. All rights reserved. Intel and the Intel logo are trademarks or registered trademarks of Intel Corporation © 2006 Intel Corporation. All rights reserved. Intel and the Intel logo are trademarks or registered trademarks of Intel Corporation<br>or its subsidiaries in the United States and other countries. \*Other names and brands may

# Book Type v.X.X

## Lorem ipsum dolor sit amet, consectetuer adipiscing elit sed nonummy.

Lorem ipsum dolor sit amet, consectetuer adipiscing elit, sed diam nonummy nibh euismod tincidunt ut laoreet dolore magna aliquam erat volutpat. Ut wisi enim ad minim veniam, quis nostrud exerci tation ullamcorper suscipit lobortis nisl ut aliquip ex ea commodo consequat.

Duis autem vel eum iriure dolor in hendrerit in vulputate velit esse molestie , vel illum dolore eu dolor feugiat nulla facilisis at vero. Eros et accumsan et iusto odio dignissim qui blandit praesent luptatum zzril delenit augue duis esse molestie consequat, vel illum dolore eu dolor.

Lorem ipsum dolor sit amet, consectetuer adipiscing elit, sed diam nonummy nibh euismod tincidunt ut laoreet dolore magna aliquam erat volutpat. Ut wisi enim ad minim veniam, quis nostrud exerci tation ullamcorper suscipit lobortis nisl ut aliquip ex ea commodo consequat. Duis autem vel eum iriure dolor in hendrerit in vulputate velit esse molestie consequat, vel illum dolore eu feugiat nulla facilisis at vero. Eros et accumsan et iusto odio dignissim qui blandit praesent luptatum zzril delenit augue duis.

Duis autem vel eum iriure dolor in hendrerit in vulputate velit esse molestie , vel illum dolore eu dolor feugiat nulla facilisis at vero. Eros et accumsan et iusto odio dignissim qui blandit praesent luptatum zzril delenit augue duis esse molestie consequat, vel illum dolore eu dolor.

Best regards, Craig R. Barrett Chairman of the Board Intel Corporation

# **Welcome**

We welcome you to the Intel® Teach Skills for Success course, and appreciate your commitment to the future of your students and to your profession as an educator. Students today, more than ever, need the ability to understand and deal with complex issues and problems. This program has been created to help you develop your students' technology literacy, critical thinking, and collaboration skills. Thank you for investing your time and energy into this program and for your commitment to preparing your students to be successful in tomorrow's world.

# Intel® Education Programs

Working with educators from around the world, Intel is preparing today's young people to flourish in the knowledge based economy of the 21st century. Our goal is to help students develop the higher-order thinking skills they need to realize their full potential. The Intel Education initiative consists of several programs that serve teaching in primary and secondary education, higher education, and community education:

- Intel® Teach Program
- Intel® Learn Program
- Intel Computer Clubhouse Network
- Intel sponsored science competitions
	- Intel Science Talent Search (Intel STS)
	- Intel International Science and Engineering Fair (Intel ISEF)

# About the Institute of Computer Technology

The teacher training materials and student curriculum were prepared by the Institute of Computer Technology (ICT). ICT, a nonprofit organization, provides K–12 curriculum development and technology training services for corporations, nonprofit agencies, and the education community.

Founded in 1982, ICT has become a trusted partner worldwide in designing standardsbased, student-centered computer science, science, engineering, and math curriculum, including technology integration professional development programs for educators. A key part of ICT's mission is to advocate for technology literacy in all curricula. Their goal is simple, but ambitious: to harness the power of technology to transform teaching and learning for all K–12 students worldwide.

Institute of Computer Technology, www.ict.org 589 West Fremont Avenue, Sunnyvale, California 94087, USA Phone: +1-408-736-4291 Fax: +1-408-735-6059 E-mail: info@ict.org

# **Overview**

The Intel Teach Skills for Success Teacher Book provides you with the materials needed to successfully complete the teacher training. It also includes the curriculum that is used with your students, with added instructional notes. This Teacher Book is organized into three sections, each described below.

# Teacher Book

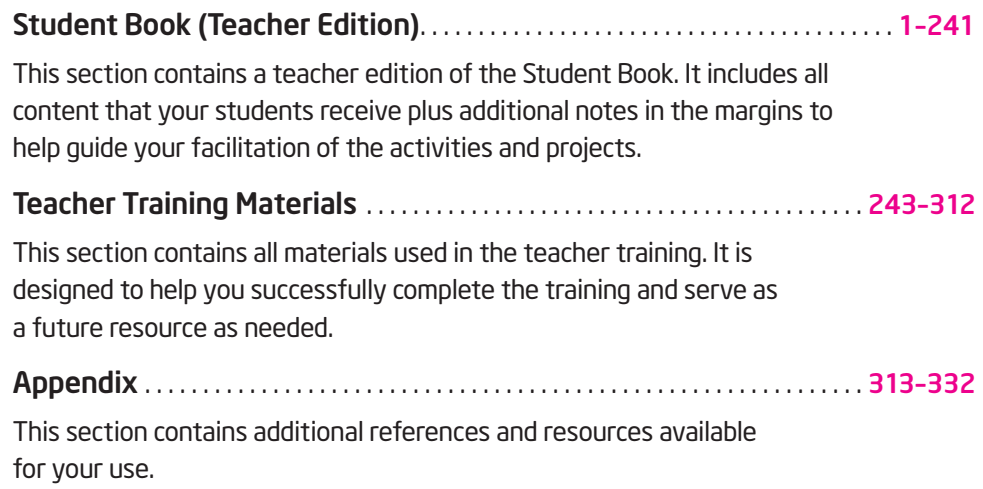

# **Table of Contents**

# **Unit 1: Technology and Community**

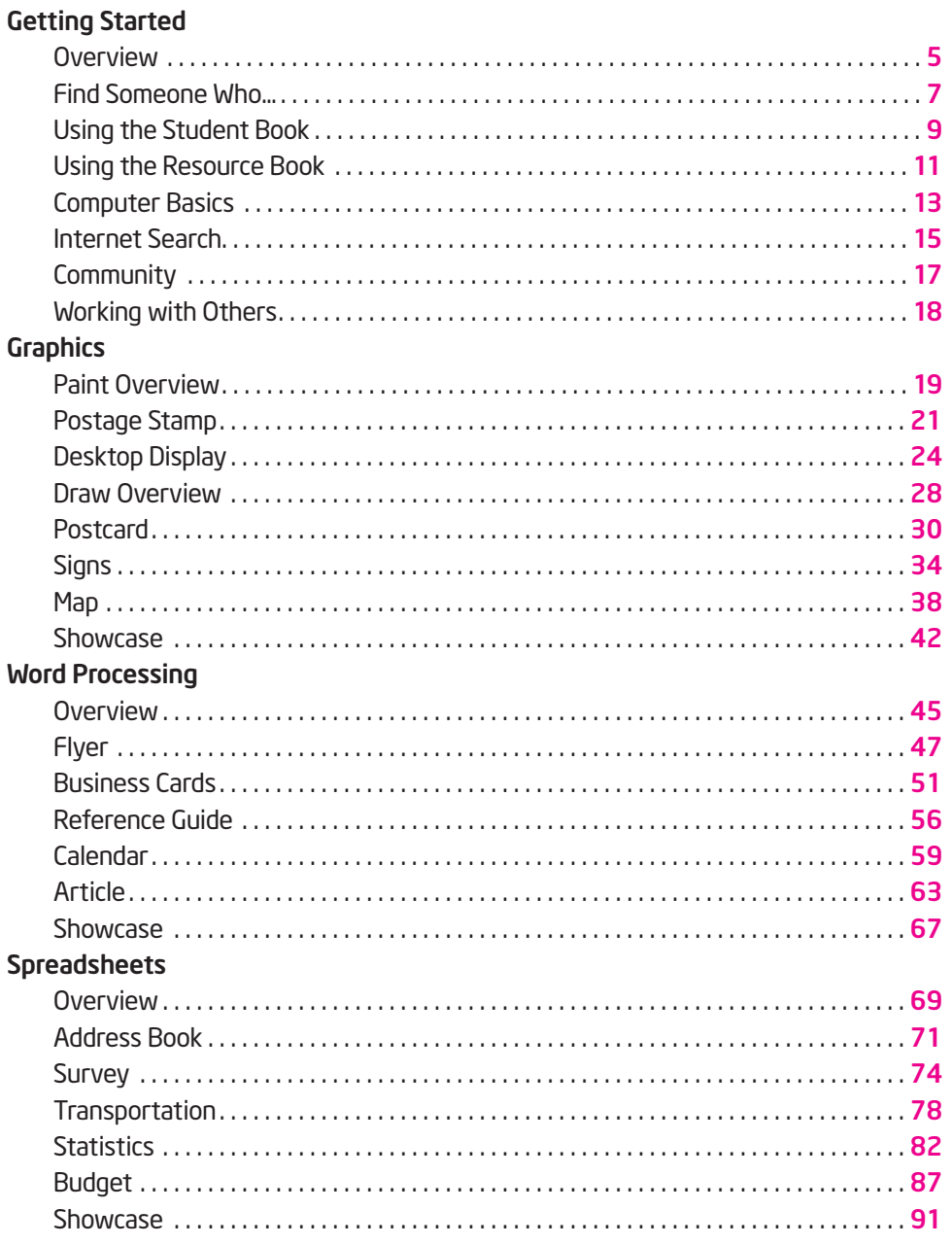

# **Overview**

Intel® Teach Skills for Success is bringing the future within reach for thousands of young people such as yourself in communities around the world where there may be limited access to technology in homes and schools.

Through your participation in the Unit 1: Technology and Community and Unit 2: Technology at Work, you will learn skills necessary to be successful as you work and compete in the 21st century. These skills are listed on the cover of the *Student Book* and include technology literacy, critical thinking, and collaboration.

Lorem ipsum dolor sit amet, consectetuer adipiscing elit, sed diam nonummy nibh euismod tincidunt ut laoreet dolore magna aliquam erat volutpat. Ut wisi enim ad minim veniam, quis nostrud exerci tation ullamcorper suscipit lobortis nisl ut aliquip ex ea commodo consequat.

### Technology Literacy

Technology literacy involves being able to use technology such as computers to communicate, solve problems, and collect, organize, and share information.

- What are some things that can be done with a computer?
- Have you used a computer before?
- What are some things you used the computer to do?
- What are some things that you would like to learn to do on a computer?

Skills for Success will provide you with hands-on opportunities to explore and discover how to do many things on a computer. Not only will you have a chance to use the computer to find information on the Internet, but you will also use the computer to paint and draw pictures, to write, to solve mathematics problems, and to create presentations.

# Critical Thinking

Critical thinking involves problem-solving. There are many ways in which problems can be solved.

- What are some problems that you have experienced before?
- What are some of the ways you went about solving those problems?

Skills for Success will introduce you to many processes that will help you develop and demonstrate problem-solving and critical-thinking skills. For example, as part of every activity and project that you complete, you will be asked to plan, do, review, and share.

# Postage Stamp

People buy postage stamps and put them on letters, postcards, and packages to prove that they have paid enough to send those items. What written information is on a stamp? What types of pictures do you see on stamps? How much do different types of stamps cost?

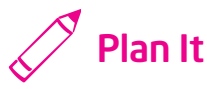

Design a stamp that shows something important about your community. Look at the following example:

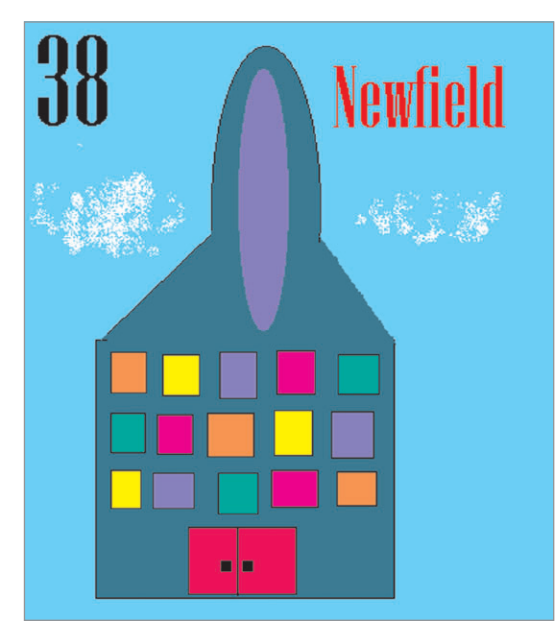

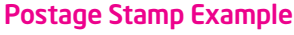

Think about the questions below, and discuss your ideas with your partner. It might be helpful to write your ideas on a sheet of paper and draw a rough sketch of what you want your stamp to look like.

- Is there an important person, place, or thing in your community that you would like to put on your stamp? What would you want your picture of this person, place, or thing to look like?
- How much money should the stamp be worth?
- What words might you put on the stamp?
- How might you arrange the picture, price, and words on your stamp?

Lorem ipsum dolor sit amet, consectetuer adipiscing elit, sed diam nonummy nibh euismod tincidunt ut laoreet dolore magna aliquam erat volutpat. Ut wisi enim ad minim veniam, quis nostrud exerci tation ullamcorper suscipit lobortis nisl ut aliquip ex ea commodo consequat.

Lorem ipsum dolor sit amet, consectetuer adipiscing elit, sed diam nonummy nibh euismod tincidunt ut laoreet dolore magna aliquam erat volutpat. Ut wisi enim ad minim veniam, quis nostrud exerci tation ullamcorper suscipit lobortis nisl ut aliquip ex ea commodo consequat. Lorem ipsum dolor sit amet, consectetuer adipiscing elit, sed diam nonummy nibh euismod tincidunt ut laoreet dolore magna aliquam erat volutpat.

Lorem ipsum dolor sit amet, consectetuer adipiscing elit, sed diam nonummy nibh euismod tincidunt ut laoreet dolore magna aliquam erat volutpat. Ut wisi enim ad minim veniam, quis nostrud exerci tation ullamcorper suscipit lobortis nisl ut aliquip ex ea commodo consequat.

For help on how to do certain skills, look at the following groups in the *Resource Book:*

- Graphics Group 1: Getting to Know Microsoft Paint
- Graphics Group 2: Painting Shapes and Lines
- Graphics Group 3: Making Changes to Pictures and Photos in Microsoft Paint

Lorem ipsum: Dolor sit amet, consectetuer adipiscing elit, sed diam nonummy nibh euismod tincidunt ut laoreet dolore magna aliquam erat volutpat. Ut wisi enim ad minim veniam, quis nostrud exerci tation ullamcorper suscipit lobortis nisl ut aliquip ex ea commodo consequat.

Lorem ipsum: Dolor sit amet, consectetuer adipiscing elit, sed diam nonummy nibh euismod tincidunt ut laoreet dolore magna aliquam erat volutpat. Ut wisi enim ad minim veniam, quis nostrud exerci tation ullamcorper suscipit lobortis nisl ut aliquip ex ea commodo consequat. Lorem ipsum dolor sit amet, consectetuer adipiscing elit, sed diam nonummy nibh euismod tincidunt ut laoreet dolore magna aliquam erat volutpat. Ut wisi enim ad minim veniam, quis nostrud exerci tation ullamcorper suscipit lobortis nisl ut aliquip ex ea commodo consequat.

Lorem ipsum: Dolor sit amet, consectetuer adipiscing elit, sed diam nonummy nibh euismod tincidunt ut laoreet dolore magna aliquam erat volutpat. Ut wisi enim ad minim veniam, quis nostrud exerci tation ullamcorper suscipit lobortis nisl ut aliquip ex ea commodo consequat.

Do It

- 1. Start *Microsoft Paint*, and you will see a new, blank painting canvas.
- 2. If needed, change the size and shape of your painting canvas so it is about the size of your screen. (See Graphics Skill 2.12: To change the size of a painting canvas.)
- **3.** Paint a rectangle for the outer edges of your stamp design.

Challenge: Use the Eraser/Color Eraser tool to make the stamp's border look like it was torn from a sheet or a book of stamps. Make sure you pick the background color you want first! (See the Challenge Example at the end of this section.)

- 4. Use the different tools to paint the picture you want on your stamp. Be sure to pick the color you want in the Color Box before you paint any lines, shapes, or strokes. If you make any mistakes, just use the Undo command.
- 5. Zoom in if you need a close-up view of your painting.
- **6.** Pick a place in your stamp where you want to put the price. Then, make a text box, and type a number that shows how much money the stamp is worth. (Note: You might want to make the box see-through, or transparent, so you do not get a big rectangle over your stamp design.)
- **7.** Change the look of the price however you wish.
- 8. Repeat Steps 6 and 7 to put the name of your community in the stamp.

Challenge: Select and copy the stamp. Then, start *Microsoft Word\** and open a new, blank document. Select and copy the stamp. Then, paste into the document, and make it bigger or smaller as you wish. Below the stamp, type a sentence or two about your stamp design. (See the Challenge Example at the end of this section.)

**9.** Save your work as directed.

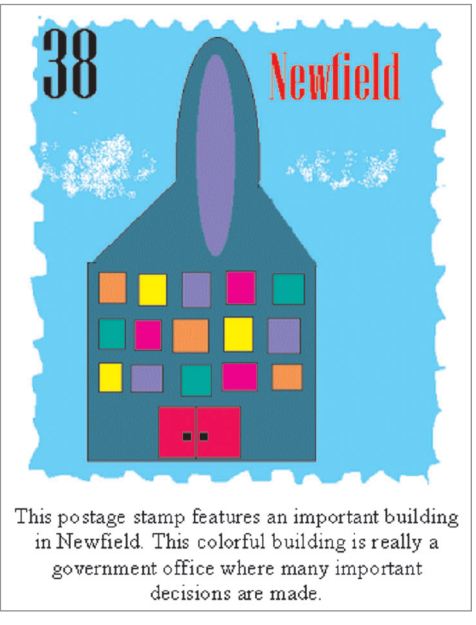

Postage Stamp Challenge Example

# Review It

Look over your stamp. Make sure it has the following elements:

- a picture of an important person, place, thing, or event in your community
- the stamp's price
- the name of your community

If any of these elements are missing, add them now. You should also make any other desired changes. Remember to save your work when you are finished.

# Share It

Be prepared to discuss your answers to the following questions:

- How did you decide on the picture you painted for your stamp? Why is that person, place, or thing important to your community?
- Which tools did you use to design your stamp? Which tool did you like the best? Why did you like that tool?
- How do you think stamps were created before the use of computers? Why is graphics paint software a good tool for creating stamps?

# Survey Form

Ms. Singh is a government healthcare worker who needs to find out which health issues are most important to the people in her community. One way to gather information from a large number of people is to take a survey. What surveys have you seen or taken? What items appear on survey forms? How could you use a computer to help Ms. Singh with her survey?

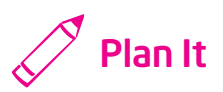

Design a survey form that your classmates will use to enter information electronically about the health issues that they worry about the most. Look at the following example:

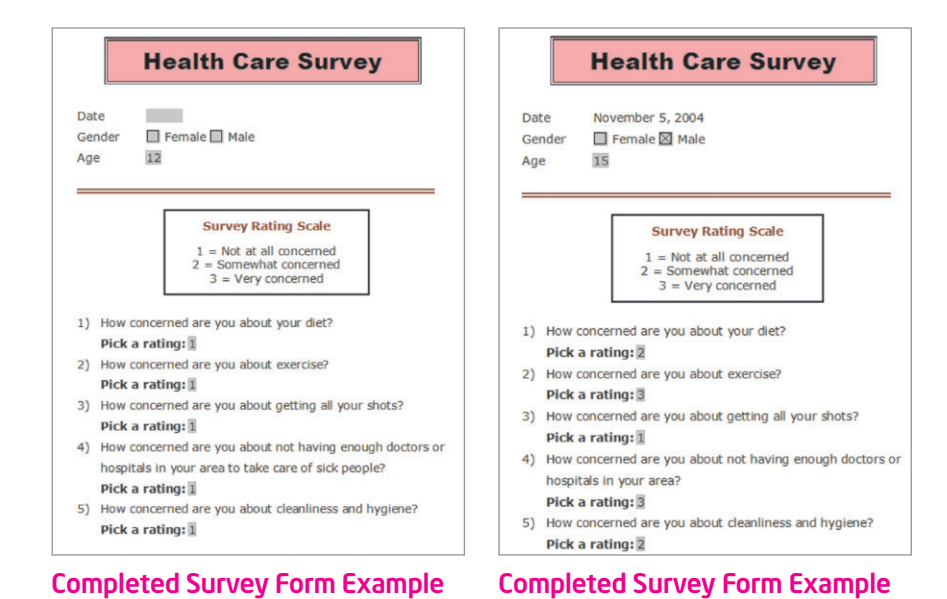

Think about the questions below, and discuss your ideas with your partner. It might be helpful to write your ideas on a sheet of paper.

- What are four or five health issues that people worry about? What questions could you ask to find out how concerned or worried people are about each issue?
- What sort of number rating scale could be used for people to show that they are very concerned, somewhat concerned, or not at all concerned about a specific health issue?

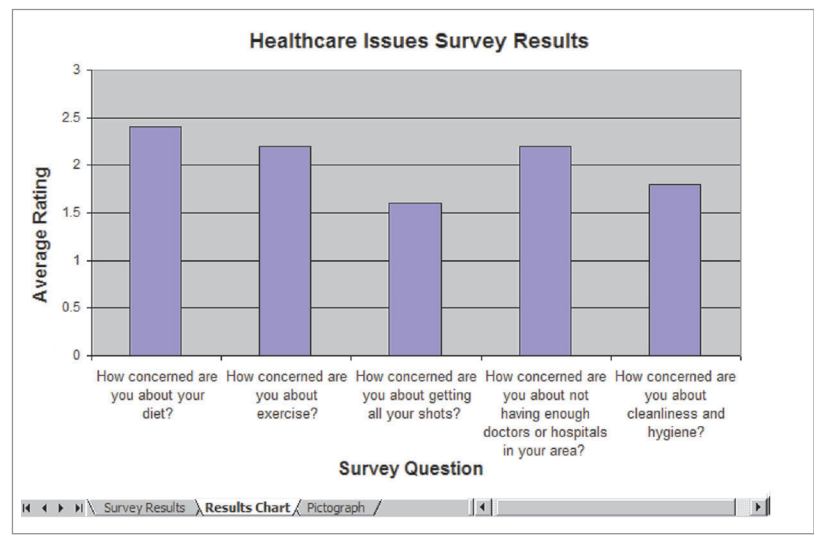

#### Column Chart Example

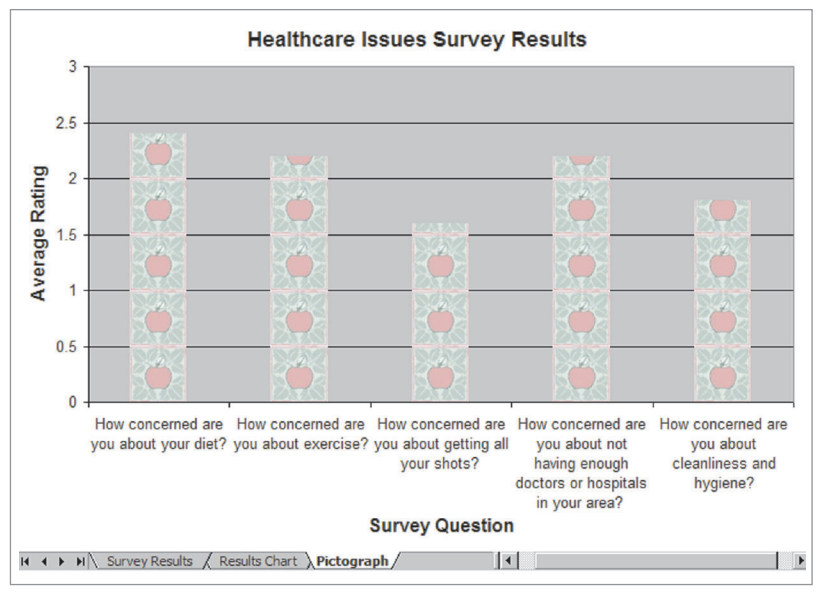

#### Pictograph Example

Think about the questions below, and discuss your ideas with your partner. It might be helpful to look at the completed survey forms that are saved on your computer as you write your ideas on a sheet of paper.

- How might you organize the survey questions and answers into a spreadsheet?
- How could you use spreadsheets to figure out which issue is the biggest concern?

Remember to use the Rubric as a guide as you plan, do, review, and share.

# Computer Basics

Before you begin using the computer, there are some basic things that you should know. This includes knowing the names of some of the parts of the computer, as well as knowing how to move the mouse

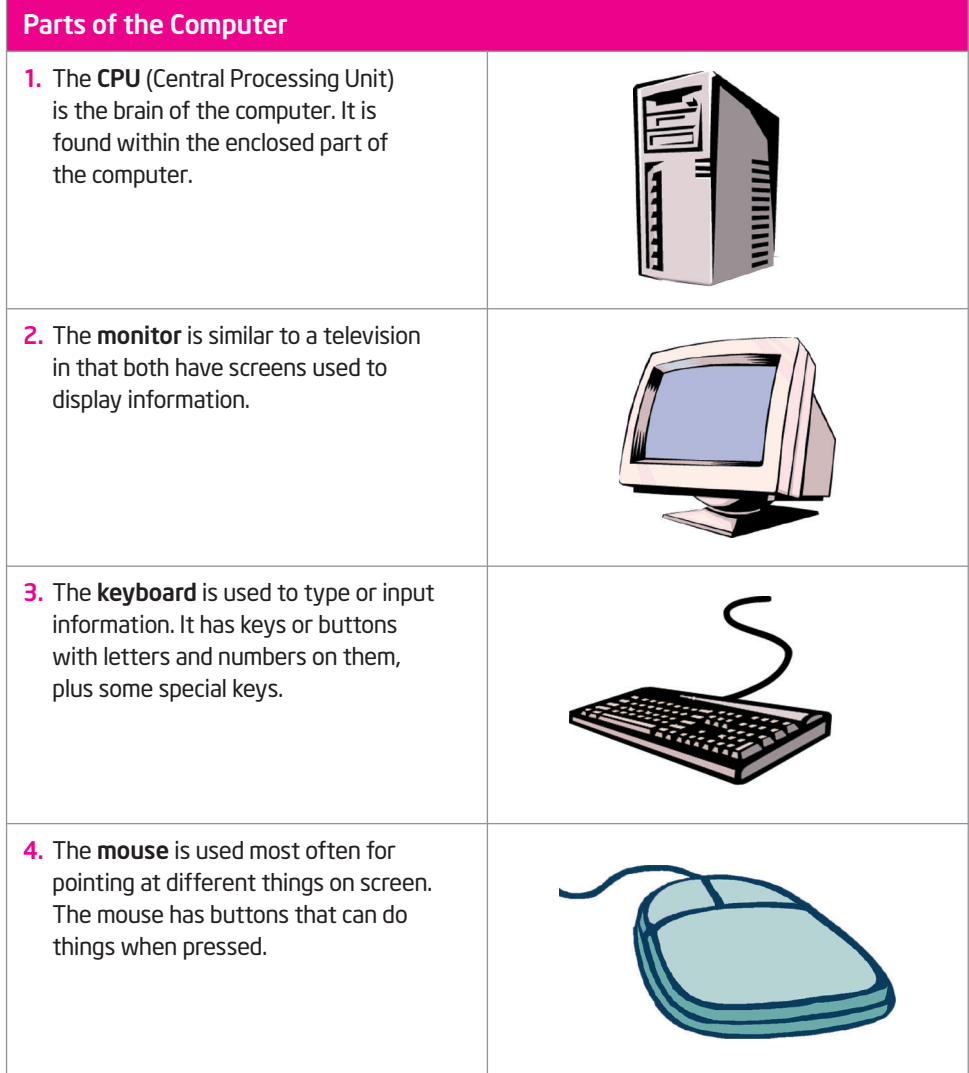

# Internet Search

It is time for an Internet search! You and your partner will now become more familiar with the Internet as you search to find the information requested below.

Since you cannot write in this book, be sure to write your answers to each numbered question on a separate sheet of paper.

- Start the web browser on your computer.
- Type the Web site address: [Note: the localization team needs to insert the address of an appropriate Web site that features specific information on the geography, culture, holidays, etc., of your country].
- Make sure to check that the address you typed is the correct one since a typing mistake may take you to a different Web site or to a Web site that does not work.
- Press the Enter key, or click the Go button. Then, wait as the Web page loads on your computer.
- Read the Web page thoroughly.

### 1. What are three things you have learned from this page?

• Click one of the blue hyperlinks.

### 2. Where does this link take you?

- Go back to the first page by clicking the Back button on the toolbar.
- Click in the address bar, and type in the following site: [Note: the localization team must identify and insert a Web site and address that discusses the food of your country; India, for example, could use www.recipedelights.com/basicrecipes.htm as it translates into Hindi].
- Find a new recipe you would like to try for one of your meals.

#### 3. What is the name of this recipe?

- Click in the address bar, and type the following Web site address: [Note: the localization team must identify and insert a Web site and address that reports on the sports of interest in your country].
	- 4. What are two stories on this page about? Is there information on your favorite sports?

Lorem ipsum dolor sit amet, consectetuer adipiscing elit, sed diam nonummy nibh euismod tincidunt ut laoreet dolore magna aliquam erat volutpat.

- Eros et accumsan et iusto odio dignissim qui blandit praesent luptatum zzril delenit
- Augue duis esse molestie consequat, vel illum dolore eu dolor.

# Table of Contents

# Module 1: 21st Century Skills

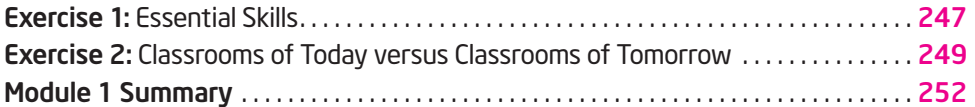

# Module 2: 21st Century Approaches

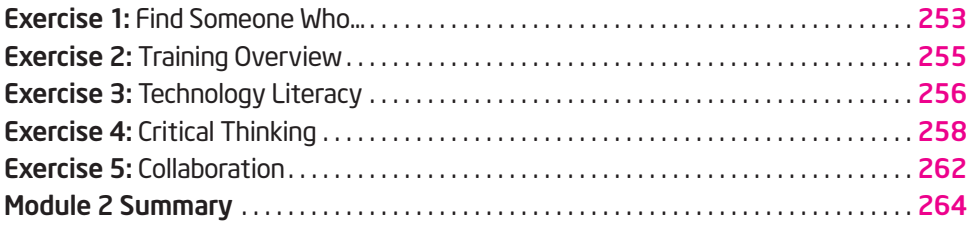

# Module 3: The Student Curriculum

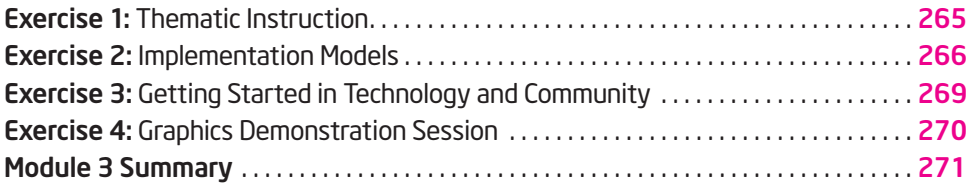

# Module 4: The Teaching Methodology

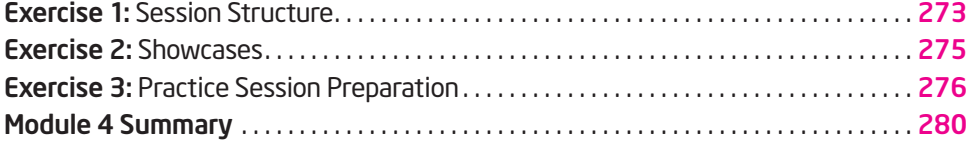

# Module 5: Word Processing

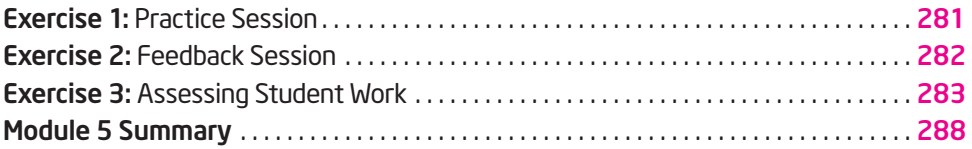

# Module 1 21st Century Skills

Description: 21st century, student-centered learning differs from traditional, teacher-centered learning in that the two have different approaches to content, instruction, classroom environment, assessment, and technology. Learn more about what you can do to help your students develop the skills they need to learn to become successful in the 21st century workplace.

# Exercise 1: Essential Skills

#### Step 1

When students graduate from your school system, what is essential for them to know and to be able to do to be successful in the 21st century workplace? Working in a small group, discuss your answers, and record them on the lines that follow.

Lorem ipsum dolor sit amet, consectetuer adipiscing elit, sed diam nonummy nibh euismod tincidunt ut laoreet dolore magna aliquam erat volutpat. Ut wisi enim ad minim veniam, quis nostrud exerci tation ullamcorper suscipit lobortis nisl ut aliquip ex ea commodo consequat.

### Step 2

Be prepared to share your list of essential skills with the large group as directed.

Lorem ipsum dolor sit amet, consectetuer adipiscing elit, sed diam nonummy nibh euismod tincidunt ut laoreet dolore magna aliquam erat volutpat.

- Eros et accumsan et iusto odio dignissim qui blandit praesent luptatum zzril delenit
- Augue duis esse molestie consequat, vel illum dolore eu dolor.
- Ut wisi enim ad minim veniam, quis nostrud exerci tation ullamcorper suscipit lobortis nisl ut aliquip ex ea commodo consequat.
- Duis autem vel eum iriure dolor in hendrerit in vulputate velit esse molestie consequat, vel illum dolore eu dolor feugiat nulla facilisis at vero.

# Exercise 2: Learner Profiles

Most learners participating in the Intel Learn Program are likely to:

- Be between the ages of 8-16
- Have a wide range of learning abilities and challenges
- Come from rural and low or middle societies
- Be first-generation learners, currently enrolled in formal education
- Be able to read and write in their native language
- Possess limited or emerging technology literacy skills (Technology and Community learners) or intermediate-level technology literacy skills (Technology at Work learners)
- Have limited access to computers

Reflect on the learners who will attend your classes. Record your answers to the questions below. Be prepared to share your answers with the larger group.

• What do you know about the learners in your community who will attend your classes? Who are they and what are they like? How might they differ from those described in the above profile?

• How do you know this about them? What are your sources of information?

### Intervention Skills

There are many times when facilitators will need to intervene and provide feedback to learners. Listed below are several situations when intervention by the facilitator may be required.

Work with your partner to identify two or three feedback starters or statements for each situation that can be shared with learners. Be prepared to share your answers with the larger group.

1. When you agree with a learner … (Example: "Good point!")

2. When you disagree with a learner ... (Example: "There may be some other ideas to consider.")

**3.** When you need to encourage a discouraged learner ... (Example: "Let us solve it together.")

4. When you want to express empathy ... (Example: "It sounds so frustrating.")

5. When a change should be suggested … (Example: "Check that you have done all the things listed in the Review It section.")

Lorem ipsum dolor sit amet, consectetuer adipiscing elit, sed diam nonummy nibh euismod tincidunt ut laoreet dolore magna aliquam erat volutpat. Ut wisi enim ad minim veniam, quis nostrud exerci tation ullamcorper suscipit lobortis nisl ut aliquip ex ea commodo consequat.

#### Linguistic Thinkers (Word Smart)

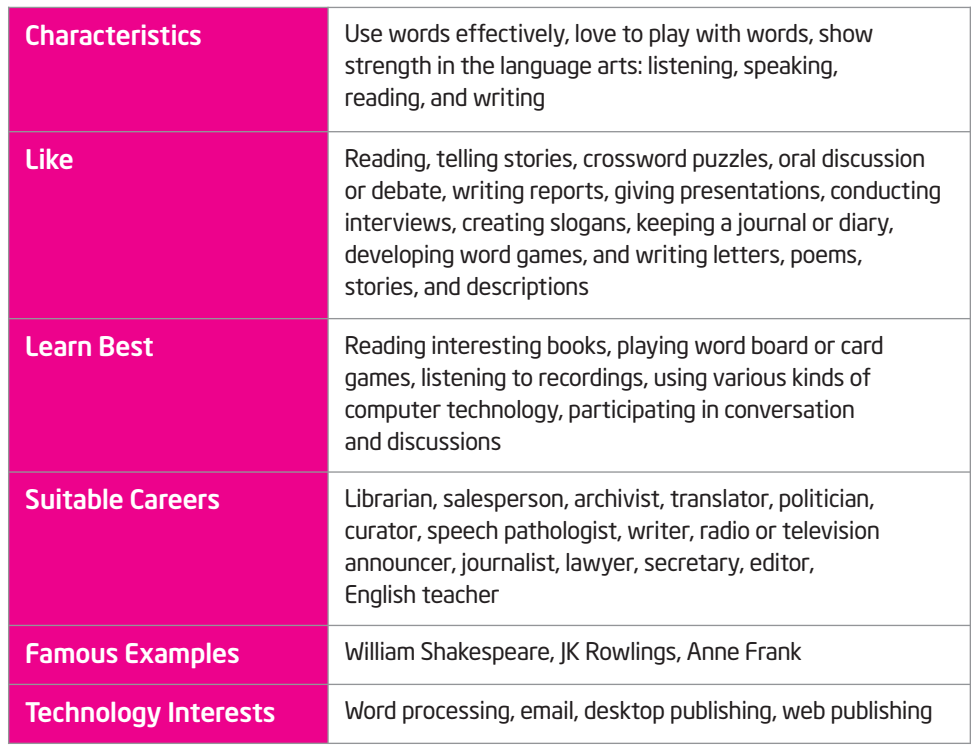

## Linguistic Thinkers (Word Smart)

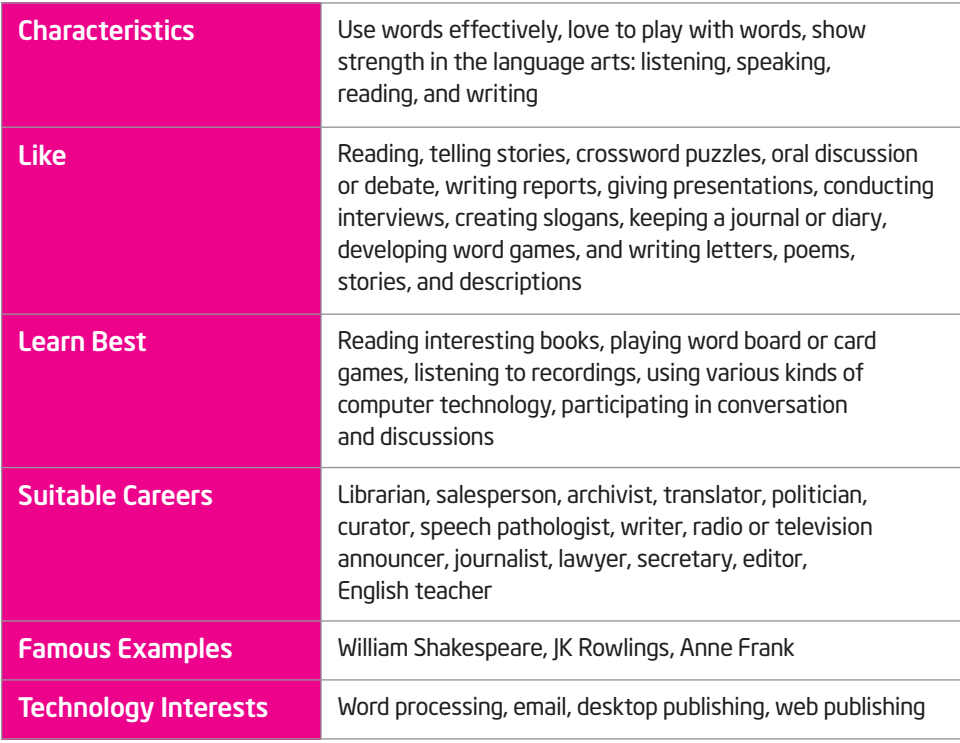

Traditional, teacher-directed instruction and the project approach have different features and benefits, as summarized in the table below:

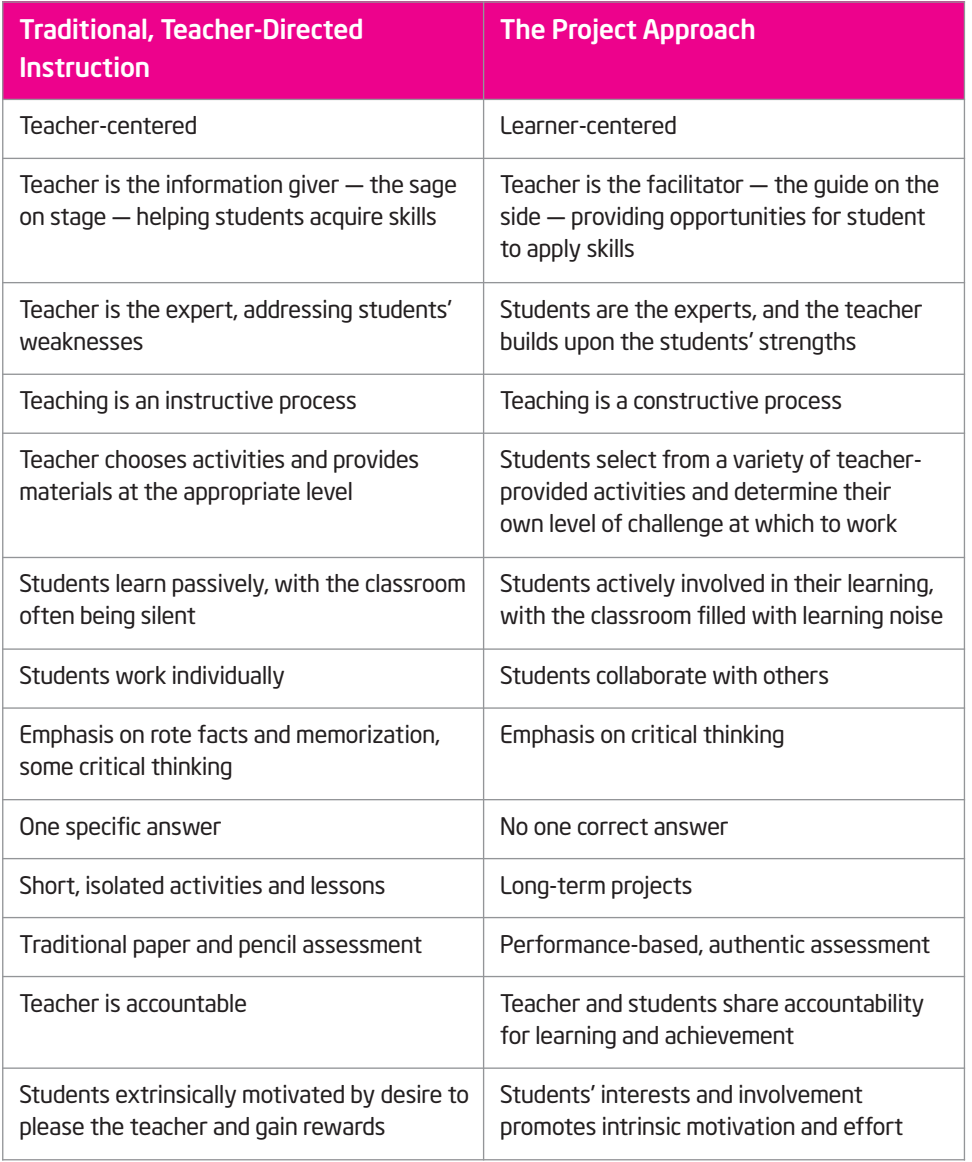

Although differences do exist between the two approaches, it is important to note that the project approach complements and enhances traditional, teacher-directed instruction by providing a purposeful and meaningful context for which students can master their emerging skills.

- Why might the project approach be attractive to learners?
- Does after-school education provide more opportunities for learners to engage in the project approach than formal education? Why?

Lorem ipsum dolor sit amet, consectetuer adipiscing elit, sed diam nonummy nibh euismod tincidunt ut laoreet dolore magna aliquam erat volutpat.

## Activity and Project Rubric

A rubric is a guideline to help you and your teacher determine how well you are performing in several categories. These categories include originality, required elements, technical skills, communication to audience, and collaboration. Within each category, your performance level can be assessed as exceeding expectations, meeting expectations, approaching expectations, or needing improvement.

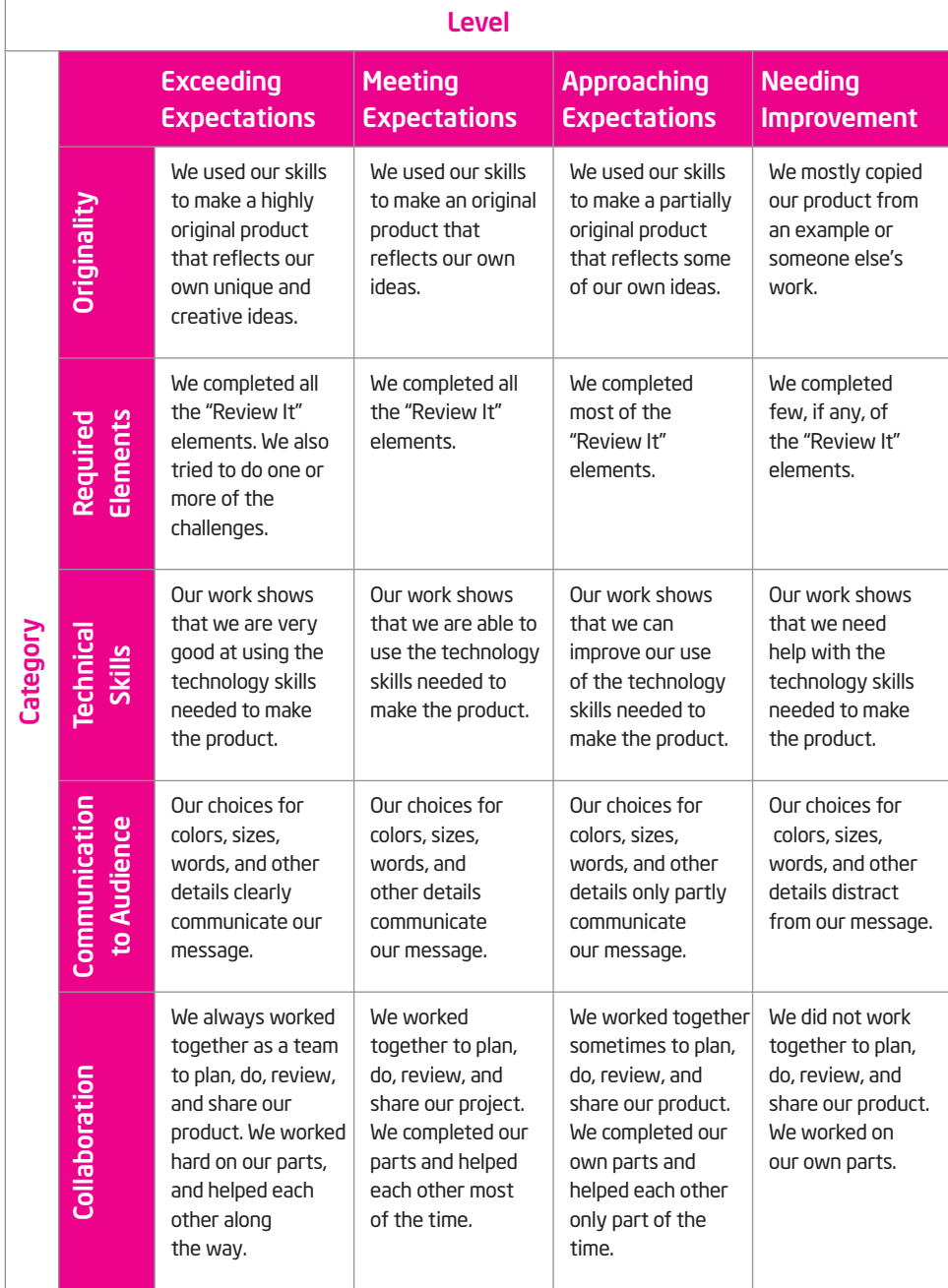

#### Let us begin by viewing the sample presentation below from *Technology and Community.*

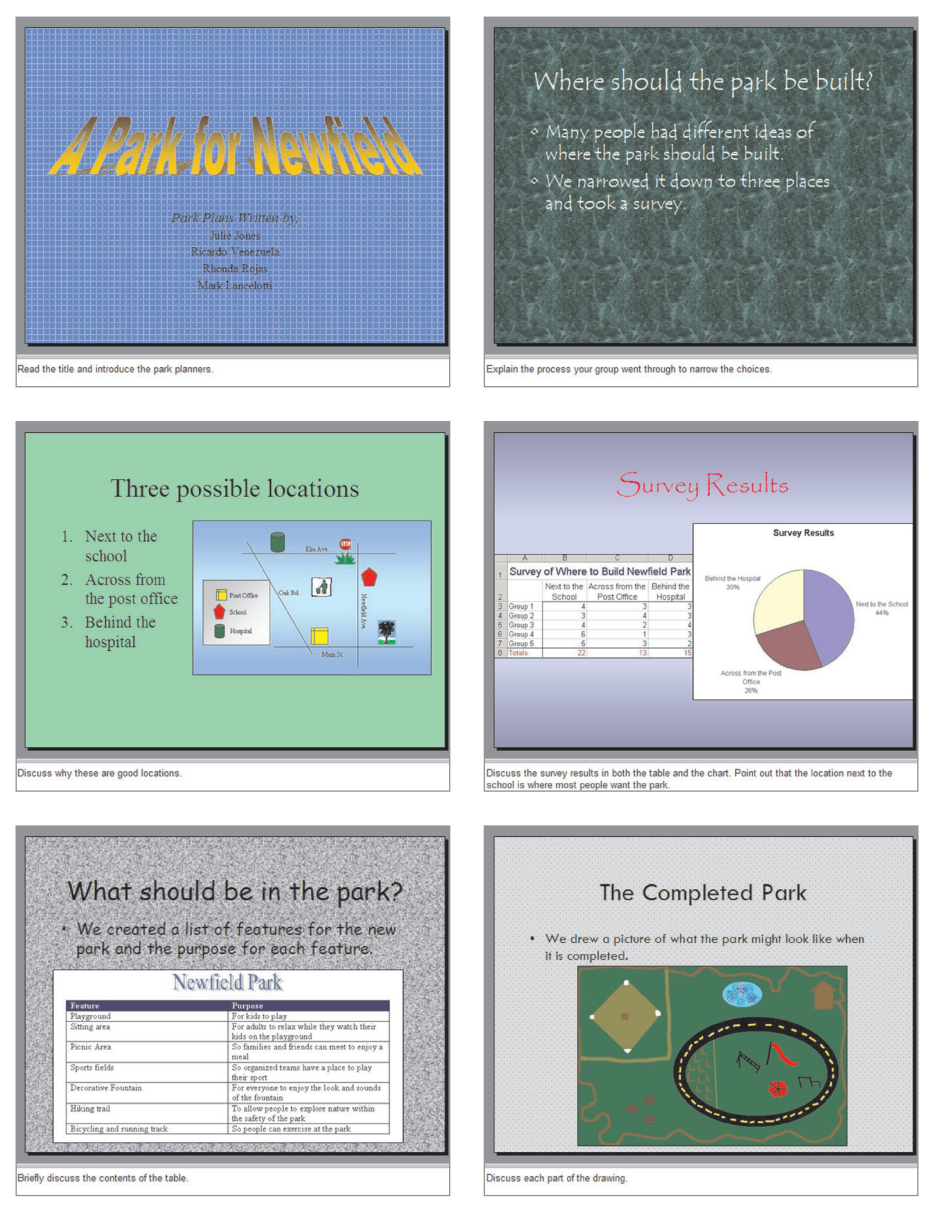

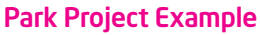

Check to see if the presentation slides and notes have all the elements identified in the "Project Reviewing" activity on page 123 of the Technology and Community book.

• Are the presentation slides and notes representative of work that approaches, meets, or exceeds expectations? Why

# Index

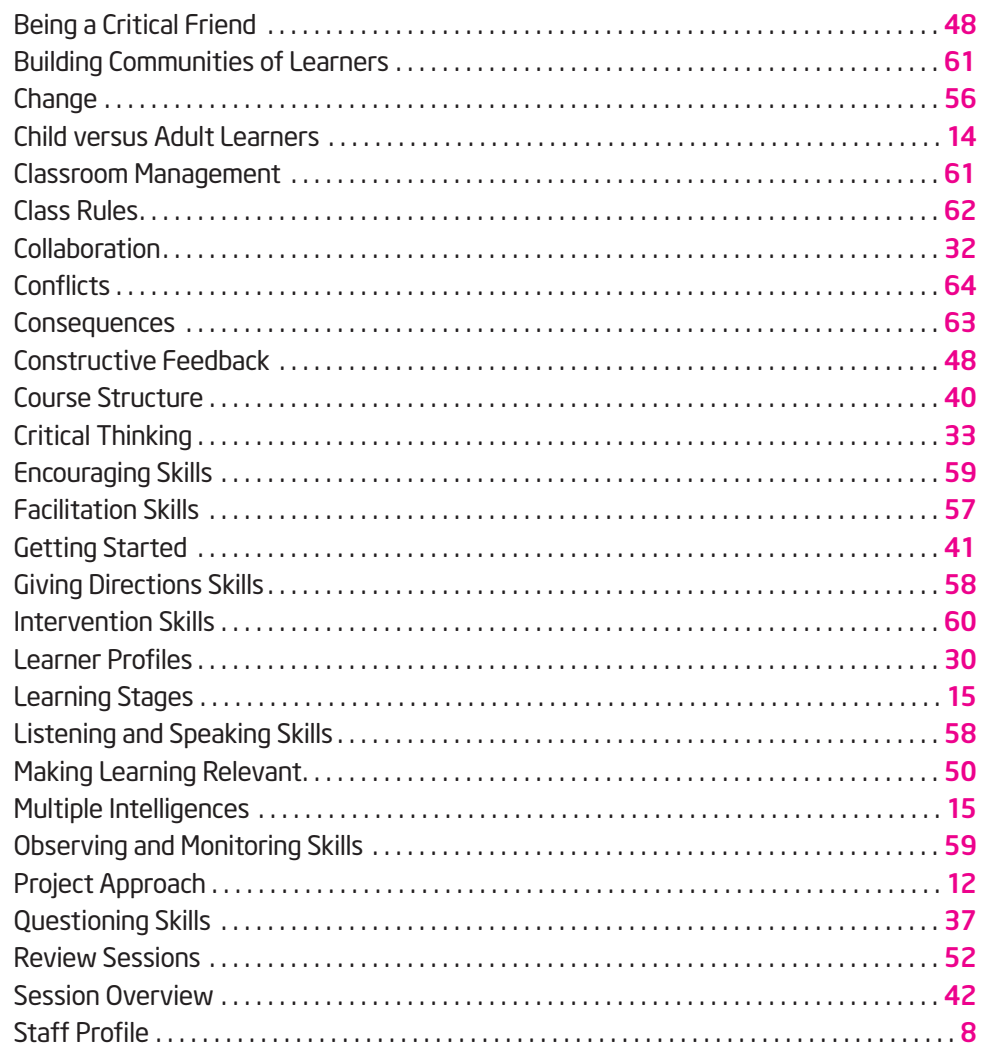

# Appendix X Teaching Graphics

While many students will be excited to begin the student curriculum, some may feel a bit nervous. To provide an opportunity for all students to feel successful as they begin, graphics is presented as the first technology area. This decision is based on a few important factors.

First, most students have already used traditional materials (markers, crayons, paint, brushes, and paper) to draw or paint a picture. So even though students may not be familiar with an actual project, they know that the final product will be in the form of a picture. The same cannot be said about the other technology areas where tables, worksheets, charts, and slides may not be familiar final products.

Second, the buttons and tools that are used to create digital artwork are similar to the traditional materials they have already used and the shapes that they are already familiar with. When students see a Pencil or Paintbrush tool, they can safely assume that they will work like an actual pencil or paintbrush. When they see the Line or Rectangle tools, most students will understand that they can use those tools to create a line or a rectangle. This increases their confidence on the computer and reduces their initial frustrations.

Additionally, graphics activities provide good opportunities for students to practice basic mouse skills (including clicking, double-clicking, and dragging). At the same time, they develop basic keyboarding skills through activities that require minimal amounts of text. Because these graphics activities are more exploratory and openended than the activities in other technology areas, students have the chance to try and learn without having to worry about "being wrong."

Although many students will have limited computer skills, there will be some students with previous computer experience. It is likely that these students are already familiar with graphics technology, and they may claim that they "already know this." It is important to note that although basic graphics skills are required to complete these activities, the skills are presented in unique combinations or in specific sequences that students have not previously experienced.

# Technology and Community Implementation Model

Lorem ipsum dolor sit amet, consectetuer adipiscing elit, sed diam nonummy nibh euismod tincidunt ut laoreet dolore magna aliquam erat volutpat.

- Eros et accumsan et iusto odio dignissim qui blandit praesent luptatum zzril delenit
- Augue duis esse molestie consequat, vel illum dolore eu dolor.
- Ut wisi enim ad minim veniam, quis nostrud exerci tation ullamcorper suscipit lobortis nisl ut aliquip ex ea commodo consequat.
- Duis autem vel eum iriure dolor in hendrerit in vulputate velit esse molestie consequat, vel illum dolore eu dolor feugiat nulla facilisis at vero.

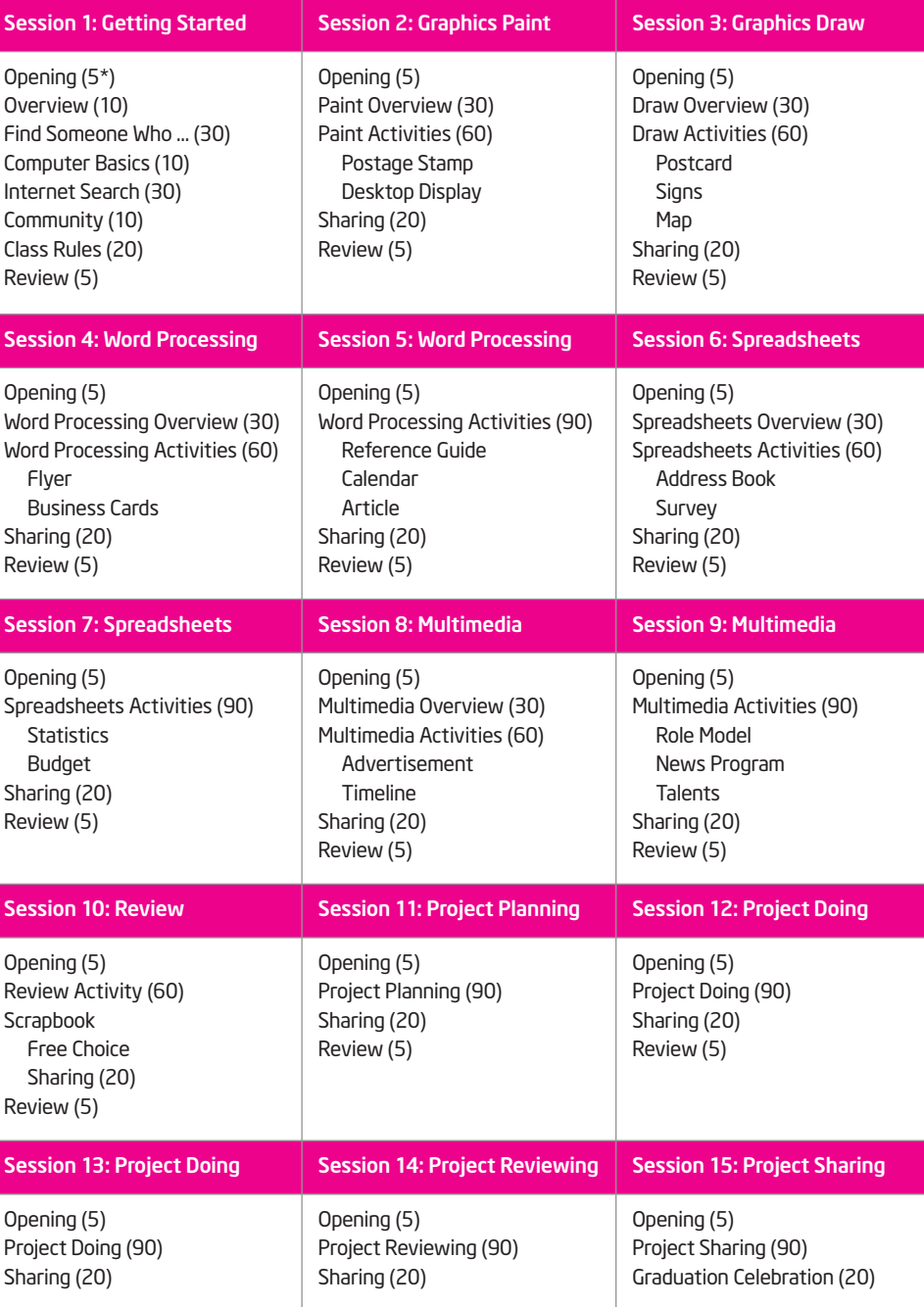

\*numbers in parentheses ( ) represent approximate duration in minutes.

# Form 2: Staff Training Survey

#### Your Name:

We are interested in learning about your perspective on the Intel® Learn Program training and would like you to answer the following questions about it.

1. How well do you think the Staff Training has prepared you to help children improve their technology skills? Circle one number:

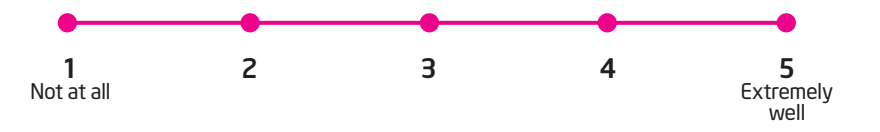

2. How well do you think the Staff Training has prepared you to help children improve their problem-solving and critical thinking abilities? Circle one number:

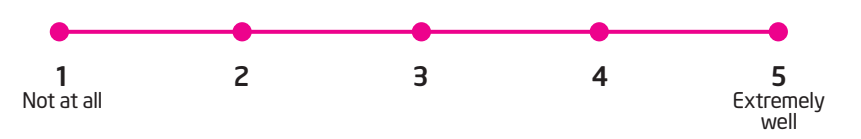

3. How well do you think the Staff Training has prepared you to help children improve their collaboration with peers? Circle one number:

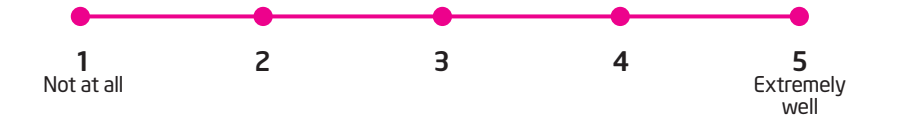

4. Do you feel that the Staff Manual and related materials provide you with the resources you need to facilitate the course? Circle one number:

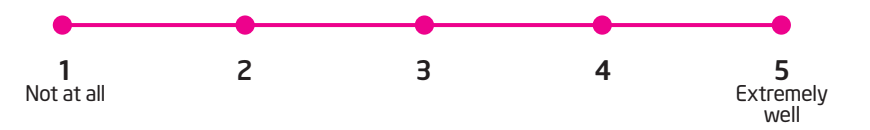

5. How could the Staff Training be improved? Please explain:

### Form 5: Staff Final Survey

#### Your Name:

We are interested in learning about your perspective on the Intel® Learn Program training and would like you to answer the following questions about it. Please complete each section according to the instructions provided. Thank you!

#### Course Material

- A. Skills Book
	- 1. When was the *Skills Book* most used in your classes? Circle on answer:
		- **a.** During the Overview activities
		- **b.** While learners were completing the activities.
		- c. During the Project time
		- d. Not used at all
	- 2. What percentage of the learner in this course made us of the *Skills Book?* Circle on answer:
		- a. 0–25%
		- b. 25–50%
		- c. 50–75%
		- d. 75–100%
	- 3. Overall, how useful was the *Skills Book* in helping the learners learn new technical skills? Circle one number:

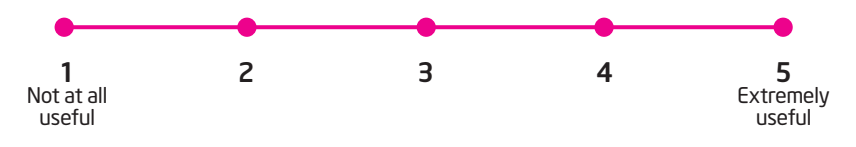

### B. Activities

4. Please indicate the extent to which each activity was suited to your students' ages, skills, interests, and cultures. Place a check mark  $(\checkmark)$ in the most appropriate box for each activity.

Technology and Community

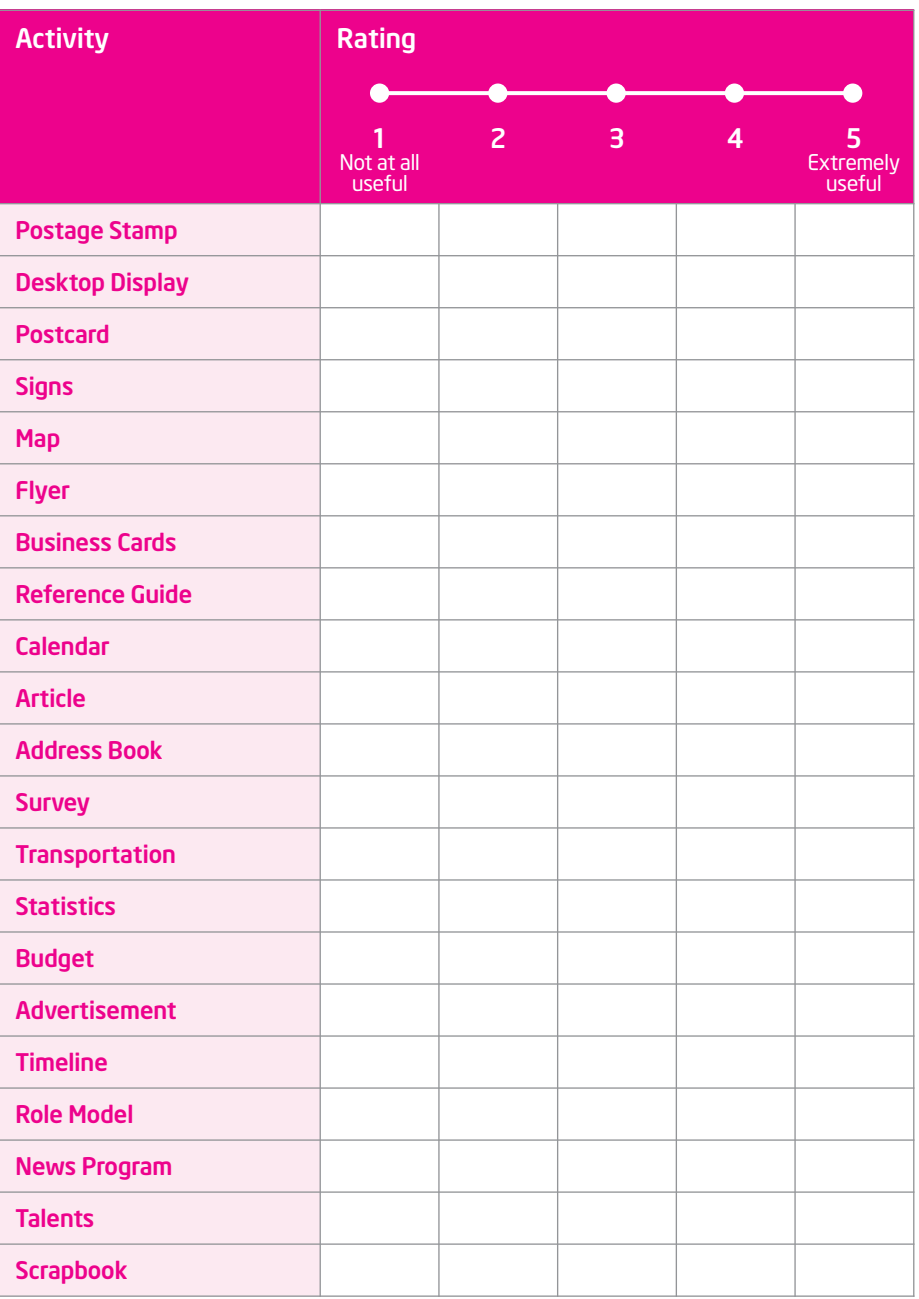

aLorem ipsum dolor sit amet, consectetuer adipiscing elit, sed diam nonummy nibh euismod tincidunt ut laoreet dolore magna aliquam erat volutpat.

 $\checkmark$ Ut wisi enim ad minim veniam, quis nostrud exerci tation ullamcorper suscipit lobortis nisl ut aliquip ex ea commodo consequat.

Notes:

#### Section Title Goes Here

Copyright © 2006 Intel Corporation. All rights reserved. Intel and the Intel logo are trademarks or registered trademarks of Intel Corporation or its subsidiaries in the United States and other countries. \*Other names and brands may be claimed as the property of others.